## **Sure Your AC Servo Systems**

### *Sure***Servo Systems ... 3 Standard Drives ... 8 Standard Motors ... 100W to 3kW**

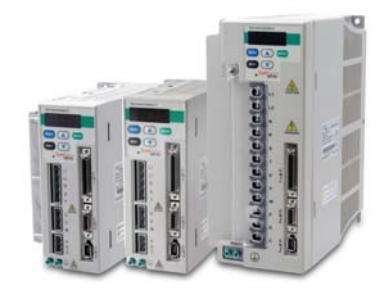

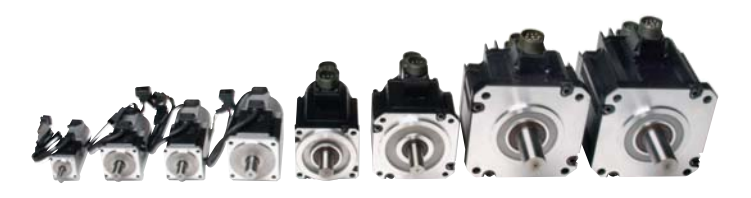

- **Main Power and Control Power Inputs**
	- Main Power: 230 VAC 1-phase/3-phase (2kW and 3kW systems are 3-phase only)
	- Control Power: 230 VAC Single Phase; 50/60 Hz
- **Fully digital with up to 450 Hz velocity loop response**
- **Easy setup and diagnostics with built-in keypad/display or the** *Sure***Servo Pro PC-based software**
- - **Five-in-one command options include:**
		- ± 10V torque or velocity command
		- Pulse train or master encoder position command (accepts line driver or open collector) with electronic gearing
		- Built-in indexer for position control using 8 preset positions and/or position setpoint with serial Modbus
- **Tuning aids include inertia estimation and easy tuning for up to 10 levels of response**
- **Optically isolated digital inputs (8) and outputs (5), analog outputs for monitor signals (2), and line driver output for encoder (with scalable resolution)**

### *Sure*Servo tuning technology

The *Sure*Servo drive closes the loop on current, velocity, and position (depending on control mode selection). Proportional gain, integral gain, feed forward compensation, command low pass filter, and a notch filter for resonance suppression are available. There are three tuning modes:

- 1 . "Manual Mode" for user-defined adjustments
- "Easy Mode" for default settings over a wide range of programmed inertia with 10 response levels
- 3. "Auto Mode" for automatic adjustment using an estimated (or measured) value of inertia

#### Drive features Motor features

#### **• Low inertia models:**

- 100W, 200W, 400W, 750W and 1kW • Speeds up to 5,000 rpm.
- **Medium inertia models:**
	- 1kW, 2kW and 3kW
	- Speeds up to 3,000 rpm.
- **Square flange mounting with metric dimensions:** • 40, 60, 80, 100, 130 and 180 mm flanges
- **Permanent magnet 3-phase synchronous motor**
- **Keyless drive shafts support clamp-on style coupling**
- **Integrated encoder with 2,500 (x4) pulses/revolution plus marker pulse (once per revolution)**
- **Optional 24 VDC spring-set holding brakes**
- **Standard hook-up cables for motor power/brake and encoder**
- **Standard DIN-rail mounted ZIPLink break-out kit for the drive's CN1 connector (with screw terminal connections)**

#### *Sure*Servo built-in motion controller

While the *Sure*Servo drives can accept traditional commands from host controls, they can also provide their own internal motion control. For example, up to eight index moves can be pre-defined and stored in the drive and then selected and executed using up to three discrete inputs. The predefined index profiles can also be changed via serial communications. The motion can be incremental or absolute (homing routines are available in the drive) and acceleration can be linear or S-curve.

Multiple drives can be daisy-chained and addressed separately using the drive's serial port. This allows very simple yet powerful control of multi-axis processes that do not need precise path control but only precise starting and stopping points. Applications include press feeds, auger fillers, rotary tables, robots for pick and place, test or assembly operations, drilling, cutting, tapping, and similar applications using simple index moves for single or multi-axis motion.

## *Sure*Servo Optional Holding Brake

Each *Sure*Servo model of motor can be ordered with an optional 24 VDC springset holding brake. This brake holds the motor in place when power is removed.

Volume 13

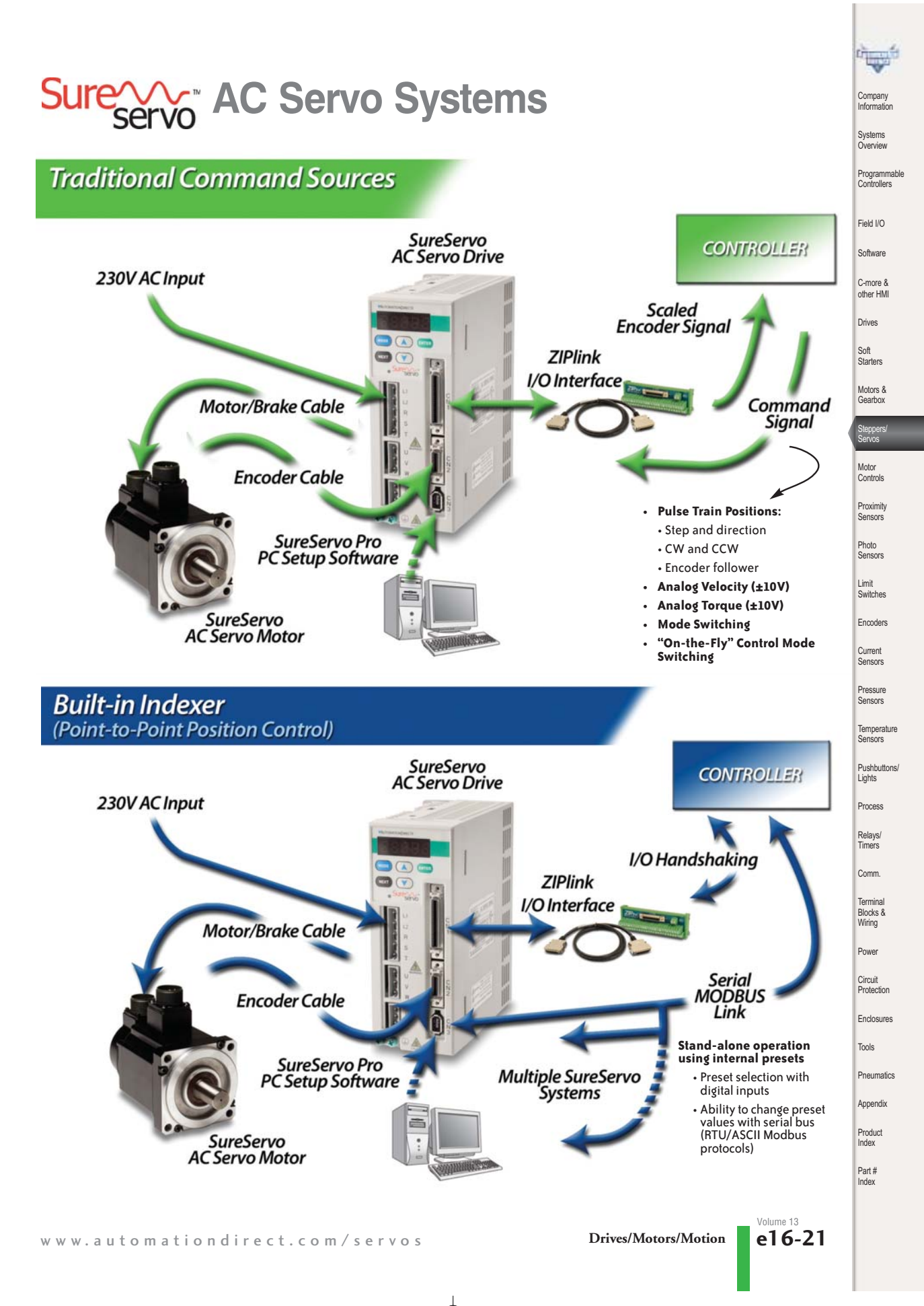

## **Sure We AC Servo Systems**

### How to select and apply *Sure*Servo systems

The primary purpose of the AC servo system is to precisely control the motion of the load. The most fundamental considerations in selecting the servo system are "reflected" load inertia, servo system maximum speed requirement, servo system continuous torque requirement, and servo system peak torque requirement. In a retrofit application, select the largest torque *Sure*Servo system that most closely matches these parameters for

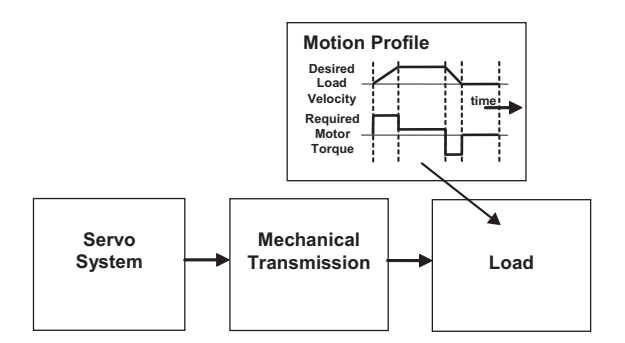

the system being replaced. In a new application, these parameters should be determined through calculation and/or measurement.

AutomationDirect has teamed with Copperhill Technologies to provide free servo-sizing software. "VisualSizer-*Sure*Servo" software will assist in determining the correct motor and drive for your application by calculating the reflected load inertia and required speed and torque based on the load configuration. "VisualSizer-*Sure*Servo" software can be downloaded from www.sureservo.com/downloads.htm.

Information for selecting *Sure*Servo systems is also included in Appendix B of the *Sure*Servo User Manual, which can be downloaded from the AutomationDirect.com website.

#### **1. "Reflected" load inertia**

The inertia of everything attached to the servo motor driveshaft needs to be considered and the total "reflected" inertia needs to be determined. This means that all elements of any mechanical transmission and load inertia need to be translated into an equivalent inertia as if attached directly to the motor driveshaft. The ratio of "reflected" load inertia to motor inertia needs to be carefully considered when selecting the servo system.

In general, applications that need high response or bandwidth will

benefit from keeping the ratio of load inertia to motor inertia as low as possible and ideally under 10:1. Systems with ratios as high as 200:1 can be implemented, but corresponding lower bandwidth or responsiveness must be accepted. The servo response including the attached load inertia is determined by the servo tuning. *Sure*Servo systems may be tuned manually, adaptively with measurement of the load inertia, or set with default tuning based on a programmed value of load inertia.

#### **2. Torque and speed**

With knowledge of the motion profile and any mechanical transmission between the motor and load, calculations can be made to determine the required servo motor continuous torque, peak torque, and maximum motor speed. The required amount of continuous torque must fall inside the continuous operating region of the system torquespeed curve (you can check the continuous torque at the average speed of the motion profile). The required amount of peak torque must also fall within the servo system's intermittent operating region of the system torque-speed curve (you need to check this value at the required maximum speed).

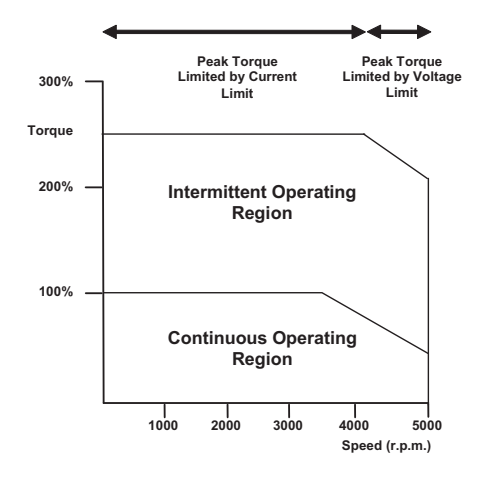

**e16-22 Drives/Motors/Motion** 1-800-633-0405 Volume 13

## **Sure Your AC Servo Systems**

### Application tip coupling considerations

The *Sure*Servo motors have keyless shafts that are designed for use with clamp-on or compression style couplings. Couplings using keys and/or set screws should NOT be used with *Sure*Servo motors as they are likely to come loose or damage the motor shaft. "Servo-grade" clamp-on or compression style couplings are usually the best choice when you consider the

stiffness, torque rating, and inertia. Higher stiffness (lb-in/radian) is needed for better response but there is a trade-off between the stiffness and the added inertia of the coupling. Concerning the torque rating of the coupling, use a safety factor of 1.25 over the *Sure*Servo peak torque requirement of your application.

### Coupling Suppliers: www.sureservo.com/couplingconsiderations.htm

#### Mechanical transmissions

Common mechanical transmissions include leadscrews, rack & pinion mechanisms, conveyors, gears, and timing belts. The use of leadscrew, rack & pinion, or conveyor are common ways to timing belt can be very beneficial as follows:

#### **1. Reduction of reflected load inertia**

As a general rule, it is beneficial to keep the reflected load inertia as low as possible while using the full range of servo speed. *Sure*Servo systems can go up to 5,000 rpm for the low inertia motors and up to 3,000 rpm for the medium inertia motors.

Example: A gearbox reduces the required torque by a factor of the gear ratio, and reduces the reflected load inertia by a factor of the gear ratio squared. A 10:1 gearbox reduces output speed to 1/10, increases output torque 10 times, and decreases reflected inertia to 1/100.

However, when investigating the effect of different speed reduction ratios DO NOT forget to include the added inertia of couplings, gearbox, or timing belt pulleys. These added inertias can be significant, and can negate any inertia reduction due to the speed reduction.

#### **2. Low speed and high torque applications**

If the application requires low speed and high torque then it is common to introduce a speed reducer so that the servo system can operate over more of the available speed range. This could also have the added benefit of reducing the servo motor torque requirement which could allow you to use a smaller and lower cost servo system. Additional benefits are also possible with reduction in reflected inertia, increased number of motor encoder counts at the load, and increased ability to reject load disturbances due to mechanical advantage of the speed reducer.

translate the rotary motion of the servo motor into linear motion of the load. The use of a speed reducer such as a gearbox or

#### **3. Space limitations and motor orientation**

*Sure*Servo motors can be mounted in any orientation, but the shaft seal should not be immersed in oil (open-frame gearbox, etc.). Reducers can possibly allow the use of a smaller motor or allow the motor to be repositioned. For example, some reducers would allow for in-line, right angle, or parallel mounting of the motor. For more information, refer to the website listed below.

## www.sureservo.com/mechanical\_trans.htm

#### Ordering guide instructions

The following four pages are your ordering guide for the eight standard *Sure*Servo systems. Each of the eight standard systems has a torque-speed curve including the motor inertia for reference. This is the fundamental information that you need to select the servo drive and matching motor for your application.

#### Don't forget the cables and *ZIP*Link break-out board kit!

Included in the ordering guide are the available connection cables from the drive to motor in standard lengths from 10 to 60 feet. The break-out board kit includes a 0.5m (19 inch) cable for the CN1 I/O interface, and is listed for your convenience. We highly recommend all five items per system as a minimum. All cables are 100% factory tested to make your system installation as easy and quick as possible. See the Accessories section for regeneration resistors, AC line filters, fuses, contactors, and RF noise filters.

Part # Index

Volume 13

Compa **Information** Systems Overview

Programmable Controllers

Field I/O Software

C-more & other HMI Drives

Soft Starters

Motors & Gearbox Steppers/ Servos Motor Controls **Proximity** Sensors Photo Sensors

Limit Switches Encoders

Current Sensors

Pressure Sensors Tempera Sensors p<br>Puchhutto Lights Process

Relays/ Timers **Comm Termina** Blocks & Wiring Power Circui **Protection** Enclosures Tools **Pneumatics** Appendix Product Index

## **Sure VV AC Servo System Configuration**

## *Sure*Servo series drives and motors part numbering system

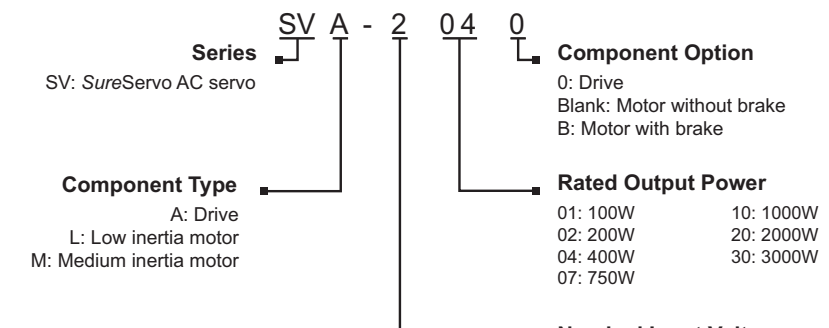

**Nominal Input Voltage**  2: 230VAC; 50/60 Hz

### Here is what you will need to order a complete servo system:

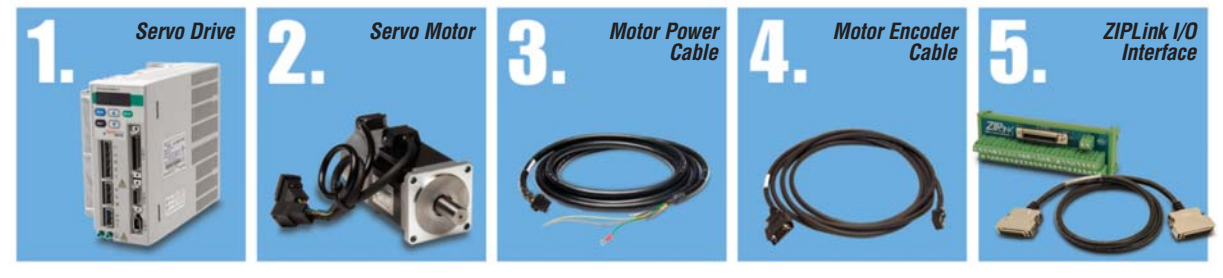

*NOTE: UNIT CAN BE PROGRAMMED VIA KEYPAD.* 

*OPTIONAL PROGRAMMING SOFTWARE (FREE DOWNLOAD) AND OPTIONAL PROGRAMMING CABLE AVAILABLE.*

## *Sure*Servo AC servo drive, motor, and cable combinations

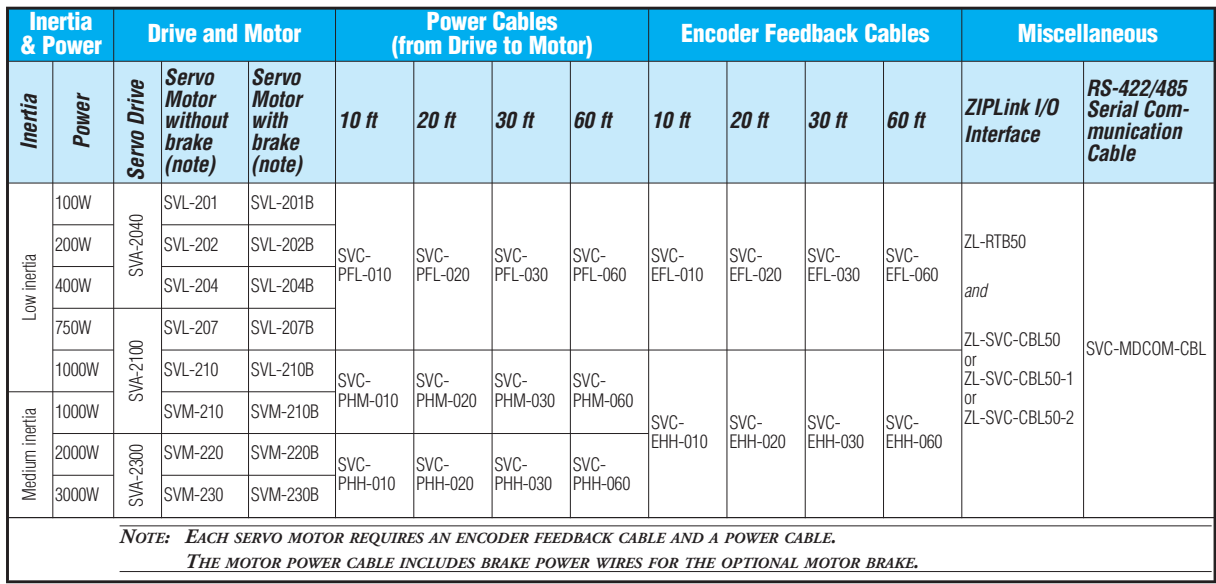

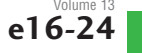

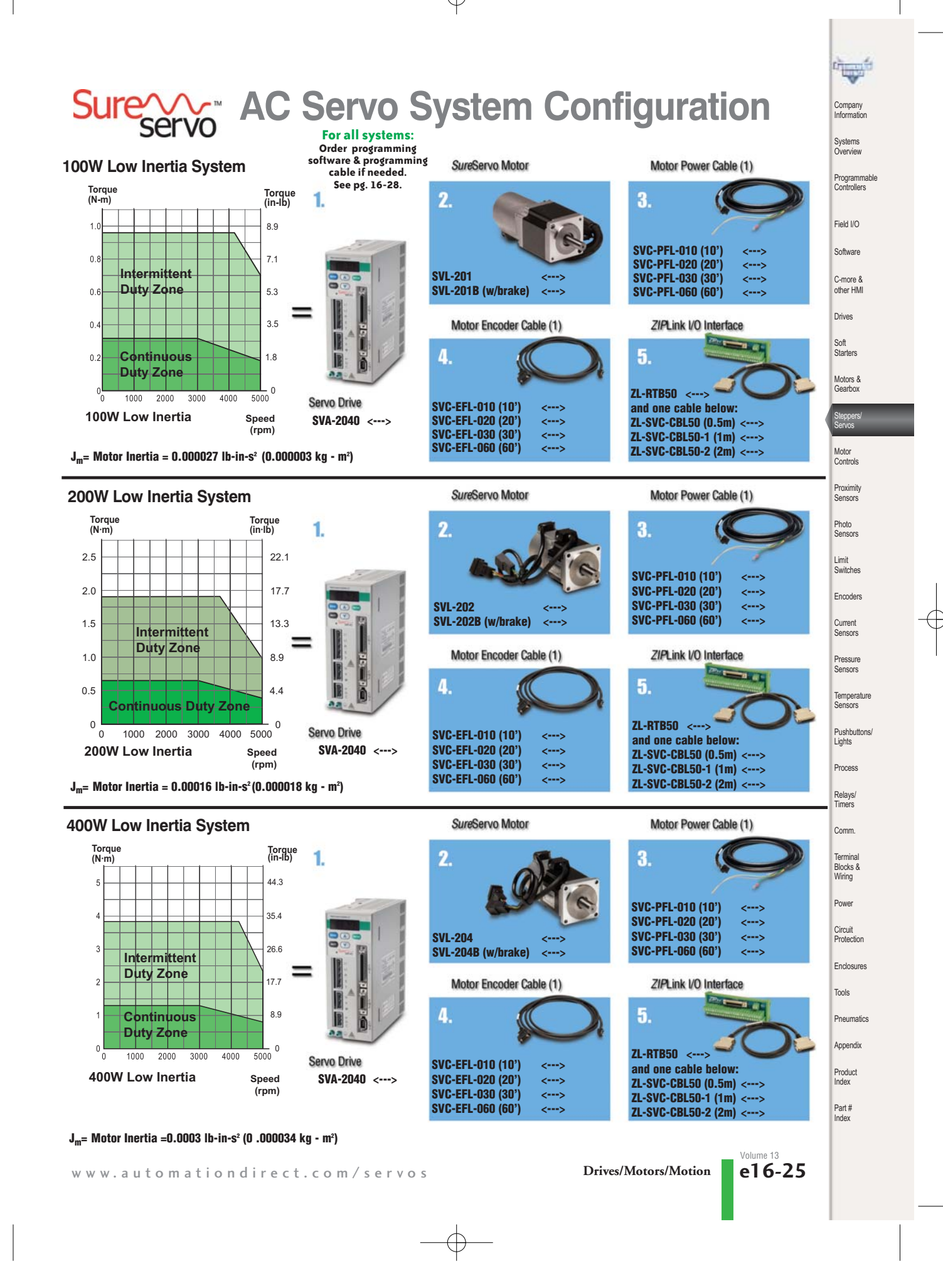

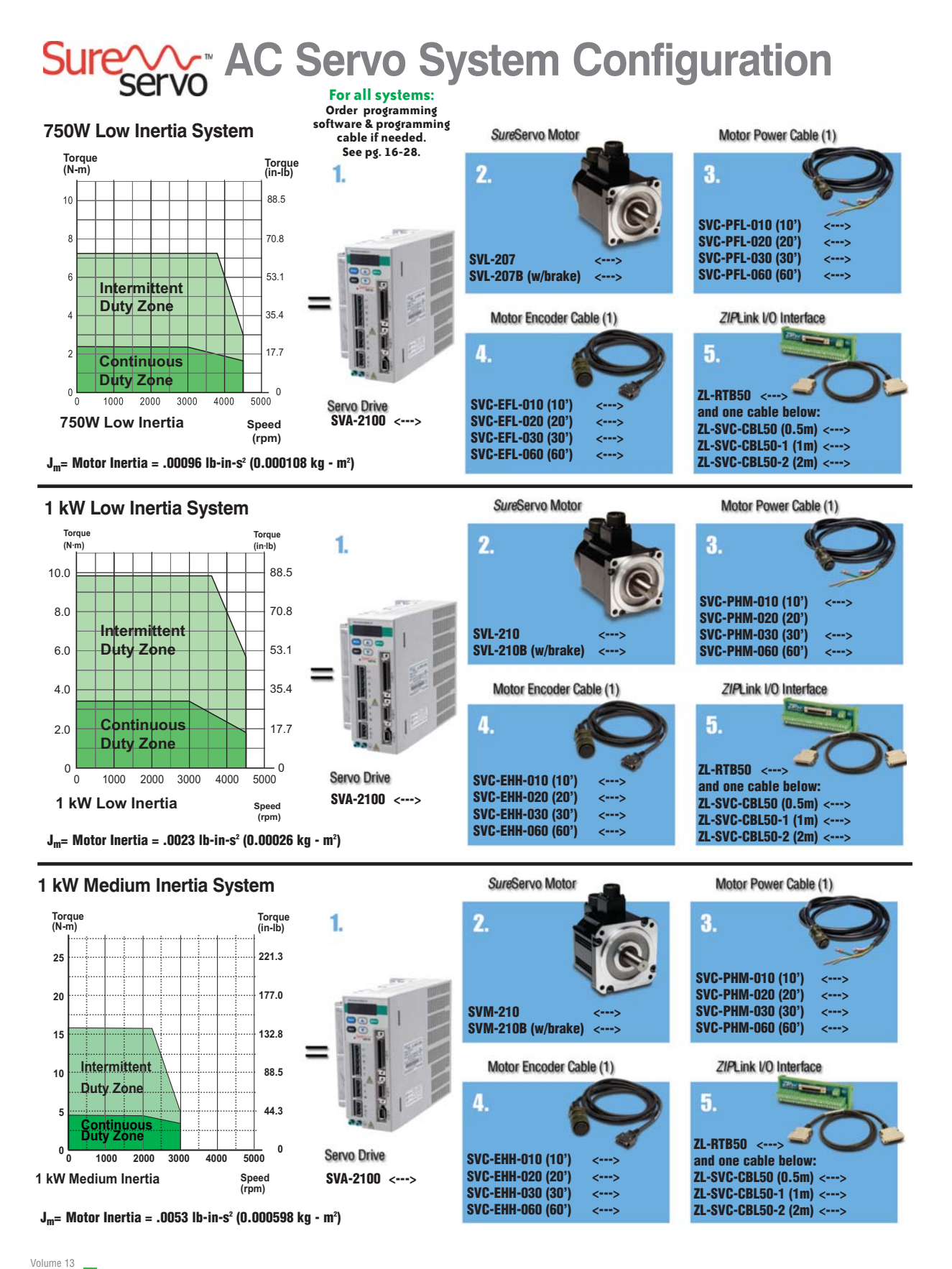

 $e16-26$ 

**e16-26 Drives/Motors/Motion** 1-800-633-0405

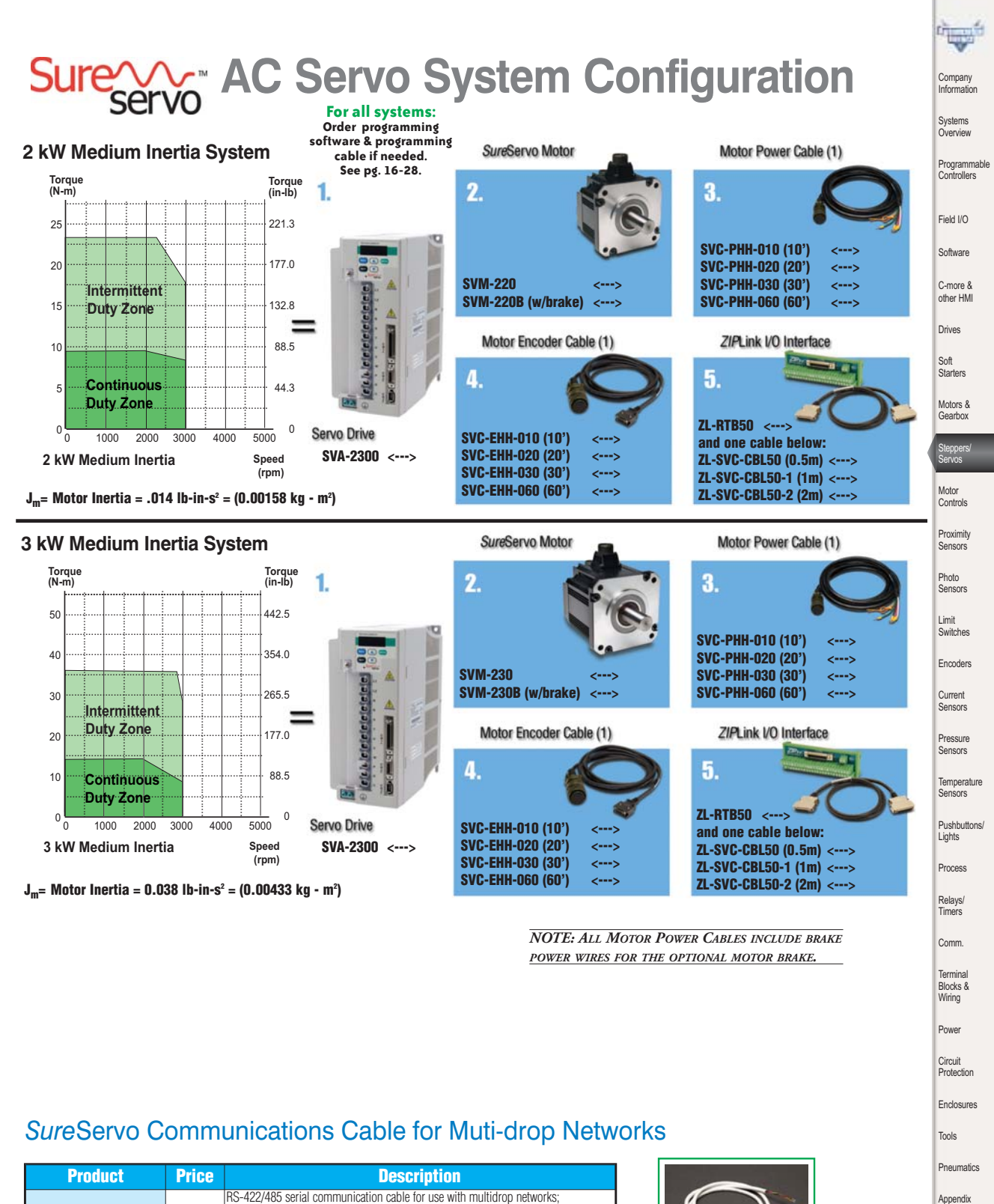

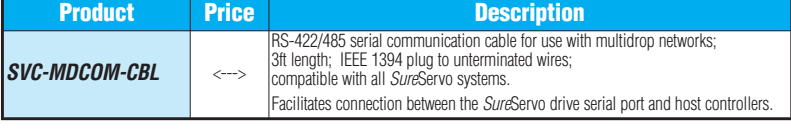

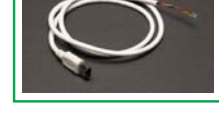

Product Index

Part # Index

Volume 13

## **AC Servo System Software**

#### *Sure*Servo Pro configuration software

*Sure*Servo Pro is an optional free downloadable configuration software package for the *Sure*Servo drives. With *Sure*Servo Pro installed, the personal computer may be directly connected to the servo drive's serial port via the PC's RS-232 serial port\*. A sixfoot configuration cable (SVC-PCCFG-CBL, <--->) is available to make the connection between the drive serial port and PC DB-9 serial port simple.n

*\*Note: Use our USB-RS232 converter cable in conjunction with the SVC-PCCFG-CBL cable on PCs having only USB ports.*

#### **Features**

- Quick Start The basic setup when you have limited time and just want to get up and running ASAP.
- Maintenance keypad allows the user to operate the servo system from the PC. This is a great aid during start-up to allow the servo to perform some basic motion and to check the I/O.
- Detailed The complete setup for all the drive parameters
- Tune and check the servo response live using the scope feature.
- Upload and download the drive setup. Save the drive setup as a file for future use.
- Edit the drive setup
- View all drive faults
- Trend drive variables in real time

#### **System Requirements**

- Windows 2000, XP Pro
- 24 MB of RAM
- 16 MB hard disk
- RS232 serial port or USB port
- Internet Explorer 4.0 or higher (for HTML help support)

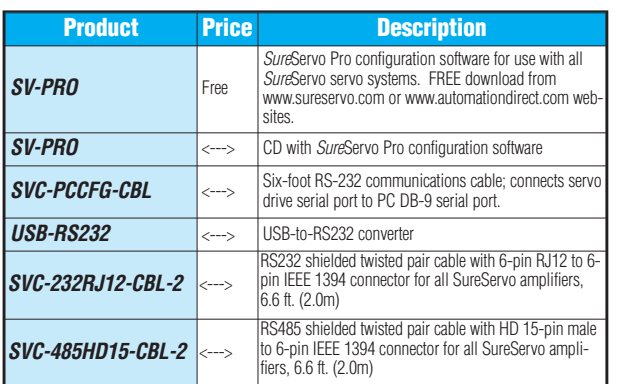

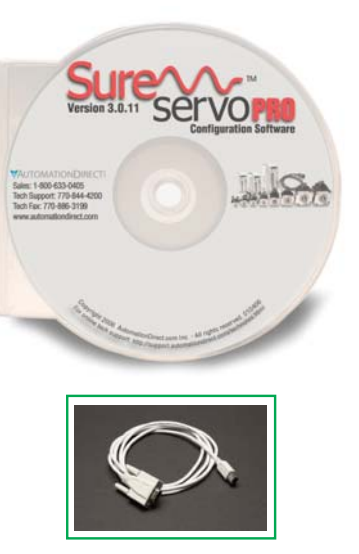

**Servo Drive to PC Cable (RS-232 Serial Port)**

> **SVC-PCCFG-CBL <--->**

#### Parameter views

The *Sure*Servo Pro configuration tool logically organizes over 165 servo drive parameters into five tabbed groups. Each parameter has a factory default that usually allows the servo to run "out-of-the-box".

The parameters can be easily changed with available options or setting ranges displayed. Tuning modes and parameters can also be changed using *Sure*Servo Pro. After the parameters have been defined, the complete setup can be stored and archived. Drive configurations can be uploaded, edited, saved, and downloaded as often as necessary.

#### **Parameter View Example Screen - Basic Parameters**

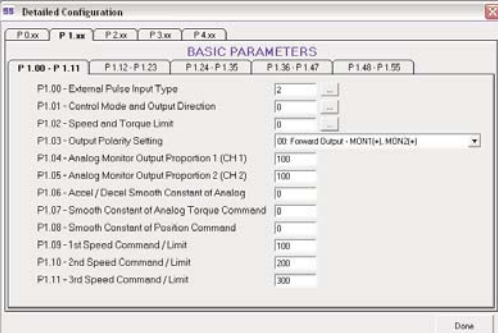

## **Sure Your AC Servo System Software**

### *Sure*Servo Pro configuration software - Parameter views (continued)

**Parameter View Example Screen - Monitor Parameters**

#### Maintenance screen

A maintenance keypad allows the user to operate the servo system from the PC. This is a great aid during start-up to allow the servo to perform some basic motion and to check the I/O.

 $0.884$ 

log Dutg AD 1

 $\frac{100}{100}$ 

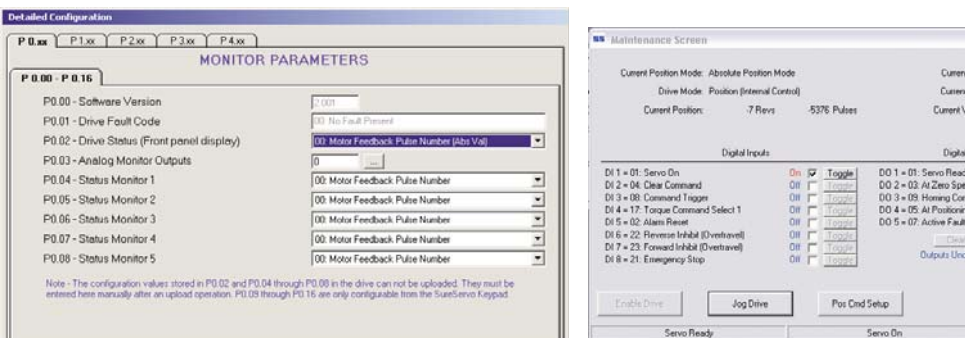

#### **Parameter View Example Screen - Extended Parameters**

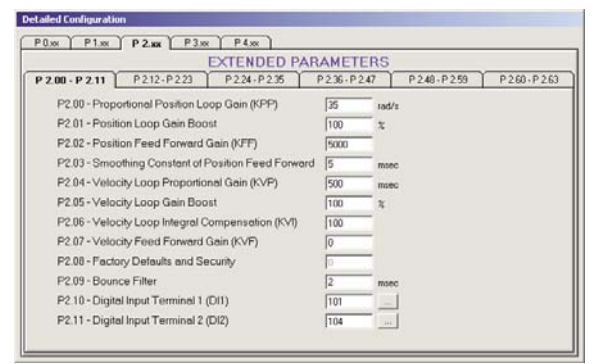

#### **Parameter View Example Screen - Communication Parameters**

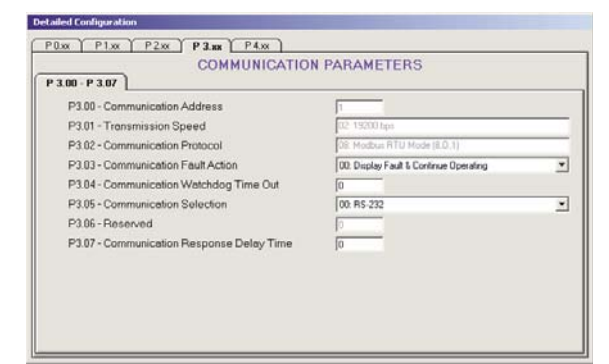

## Scope

*Sure*Servo Pro includes a powerful scope function that allows the user to have as many as three channels of data displayed simultaneously. Each channel has a drop-down table to select the data to be displayed. The scope also has a trigger mode and timebase selection. This function is a valuable tool for tuning *Sure*Servo drives.

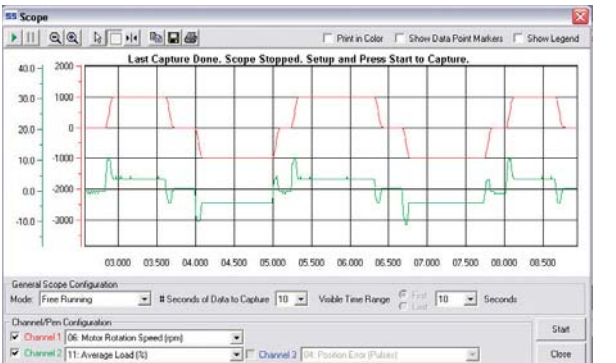

**Company** Informat Systems Overview Programmable Controllers Field I/O Software C-more & other HMI **Drives** Soft Starters Motors & Gearbox Steppers/ Servos Motor Controls **Proximity** Sensors Photo Sensors Limit Switches Encoders Current Sensors Pressure Sensors Temperatur Sensors Pushbuttons/ Lights Process Relays/ Timers Comm. **Termina** Blocks & Wiring Power Circuit Protection **Enclosures** Tools Pneumatics Appendix Product Index Part # Index

www.automationdirect.com/servos **Drives/Motors/Motion e16-29**

Volume 13

 $\geq$ 

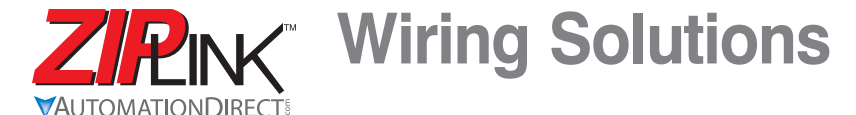

## Wiring Solutions using the *ZIP*Link Wiring System

Field I/O Software C-more & other HMI *ZIP*Links eliminate the normally tedious process of wiring between devices by utilizing prewired cables and DIN rail mount connector modules. It's as simple as plugging in a cable connector at either end or terminating wires at only one end. Prewired cables keep installation clean and efficient, using half the space at a fraction of the cost of standard terminal blocks. There are several wiring solutions available when using the *ZIP*Link System ranging from PLC I/O-to-*ZIP*Link Connector Modules that are ready for field termination, options for connecting to third party devices, GS, DuraPulse and SureServo Drives, and specialty relay, transorb and communications modules. Pre-printed I/O-specific adhesive label strips for quick marking of *ZIP*Link modules are provided with *ZIP*Link cables. See the following solutions to help determine the best *ZIP*Link system for your application.

#### **Solution 1: DirectLOGIC, CLICK and Productivity3000 I/O Modules to** *ZIP***Link Connector Modules**

When looking for quick and easy I/O-to-field termination, a *ZIP*Link connector module used in conjunction with a prewired *ZIP*Link cable, consisting of an I/O terminal block at one end and a multi-pin connector at the other end, is the best solution.

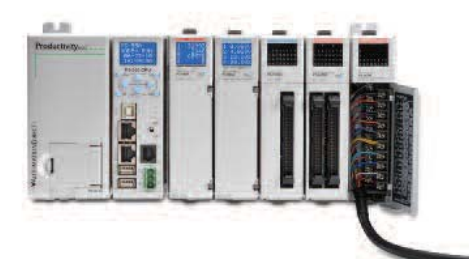

Using the PLC I/O Modules to *ZIP*Link Connector Modules selector tables located in this section,

Compan Informatio Systems **Overview** 

Programmable Controllers

Drives

Soft Starters Motors & Gearbox Steppers/ Servos Motor **Controls** Proximity Sensor Photo Sensors Limit Switche Encoders Current **Sensors** 

Pressure Sensors

**Temperature Sensors** Pushbutto .<br>Lights **Process** 

Relays/ Timers **Comm** Terminal Blocks & Wiring Power **Circuit Protection Enclosures** Tools **Pneumatics** Appendix Product Index Part # Index

1. Locate your I/O module/PLC. 2. Select a *ZIP*Link Module. 3. Select a corresponding *ZIP*Link Cable.

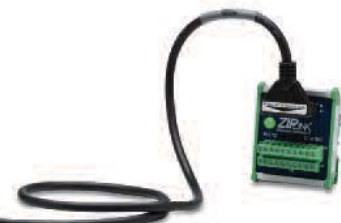

#### **Solution 2:** *Direct***LOGIC, CLICK and Productivity3000 I/O Modules to 3rd Party Devices**

When wanting to connect I/O to another device within close proximity of the I/O modules, no extra terminal blocks are necessary when using the *ZIP*Link Pigtail Cables. *ZIP*Link Pigtail Cables are prewired to an I/O terminal block with color-coded pigtail with soldered-tip wires on the other end.

Using the I/O Modules to 3rd Party Devices selector tables located in this section,

- 1. Locate your PLC I/O module.
- 2. Select a *ZIP*Link Pigtail Cable that is compatible with your 3rd party device.

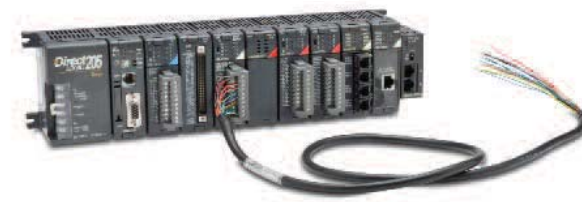

### **Solution 3: GS Series and DuraPulse Drives Communication Cables**

Need to communicate via Modbus RTU to a drive or a network of drives?

*ZIP*Link cables are available in a wide range of configurations for connecting to PLCs and *Sure*Servo, *Sure*Step, Stellar Soft Starter and AC drives. Add a *ZIP*Link communications module to quickly and easily set up a multi-device network.

Using the Drives Communication selector tables located in this section,

- 1. Locate your Drive and type of communications.
- 2. Select a *ZIP*Link cable and other associated hardware.

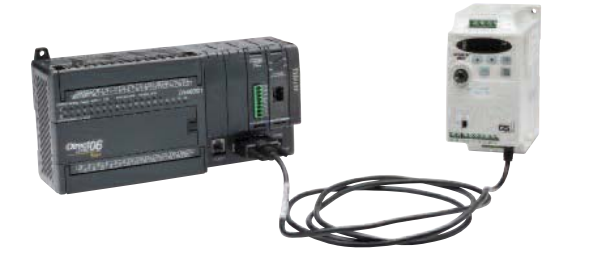

Volume 13

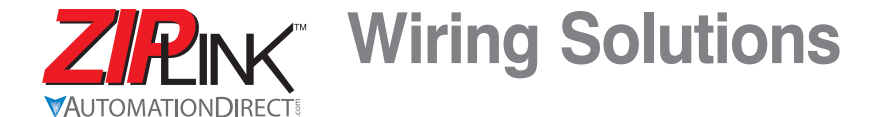

### **Solution 4: Serial Communications Cables**

*ZIP*Link offers communications cables for use with *Direct*LOGIC, CLICK, and Productivity3000 CPUs, that can also be used with other communications devices. Connections include a 6-pin RJ12 or 9-pin, 15-pin and 25 pin D-sub connectors which can be used in conjunction with the RJ12 or D-Sub Feedthrough modules.

Using the Serial Communications Cables selector table located in this section,

1. Locate your connector type 2. Select a cable.

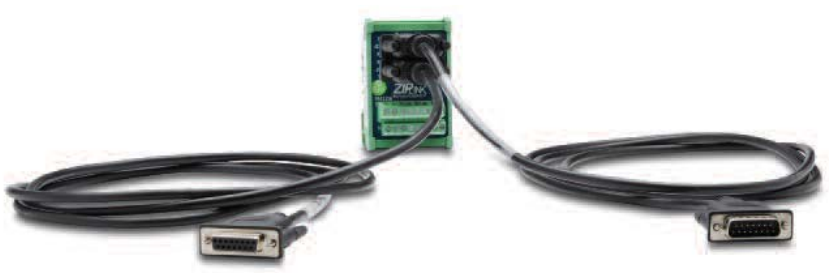

#### **Solution 5: Specialty** *ZIP***Link Modules**

For additional application solutions, *ZIP*Link modules are available in a variety of configurations including stand-alone relays, 24VDC and 120VAC transorb modules, D-sub and RJ12 feedthrough modules, communication port adapter and distribution modules, and *Sure*Servo 50-pin I/O interface connection.

Using the *ZIP*Link Specialty Modules selector table located in this section,

- 1. Locate the type of application.
- 2. Select a ZIPLink module.

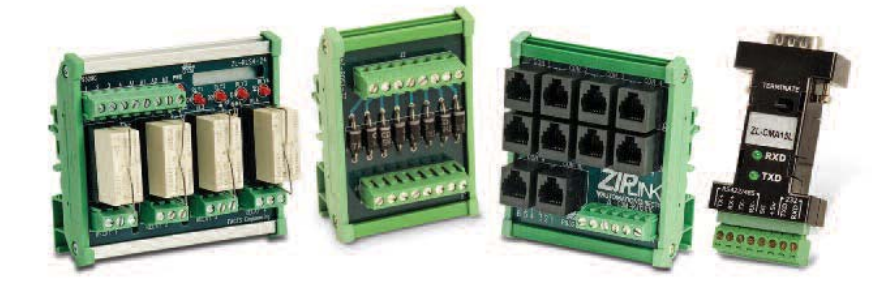

#### **Solution 6:** *ZIP***Link Connector Modules to 3rd Party Devices**

If you need a way to connect your device to terminal blocks without all that wiring time, then our pigtail cables with color-coded soldered-tip wires are a good solution. Used in conjunction with any compatible *ZIP*Link Connector Modules, a pigtail cable keeps wiring clean and easy and reduces troubleshooting time.

Using the Universal Connector Modules and Pigtail Cables table located in this section,

- 1. Select module type.
- 2. Select the number of pins.
- 3. Select cable.

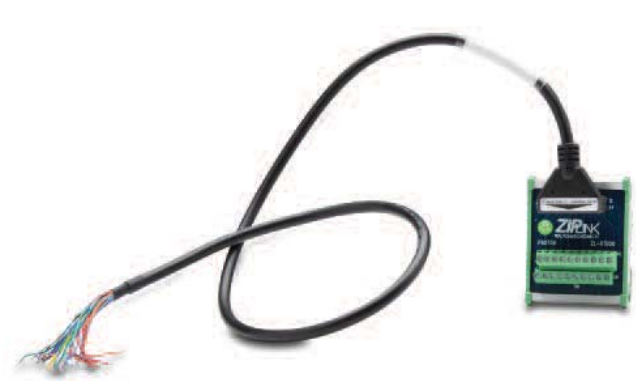

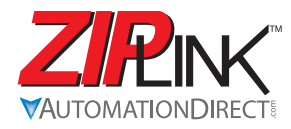

# **ZIPINK** Drives Communication

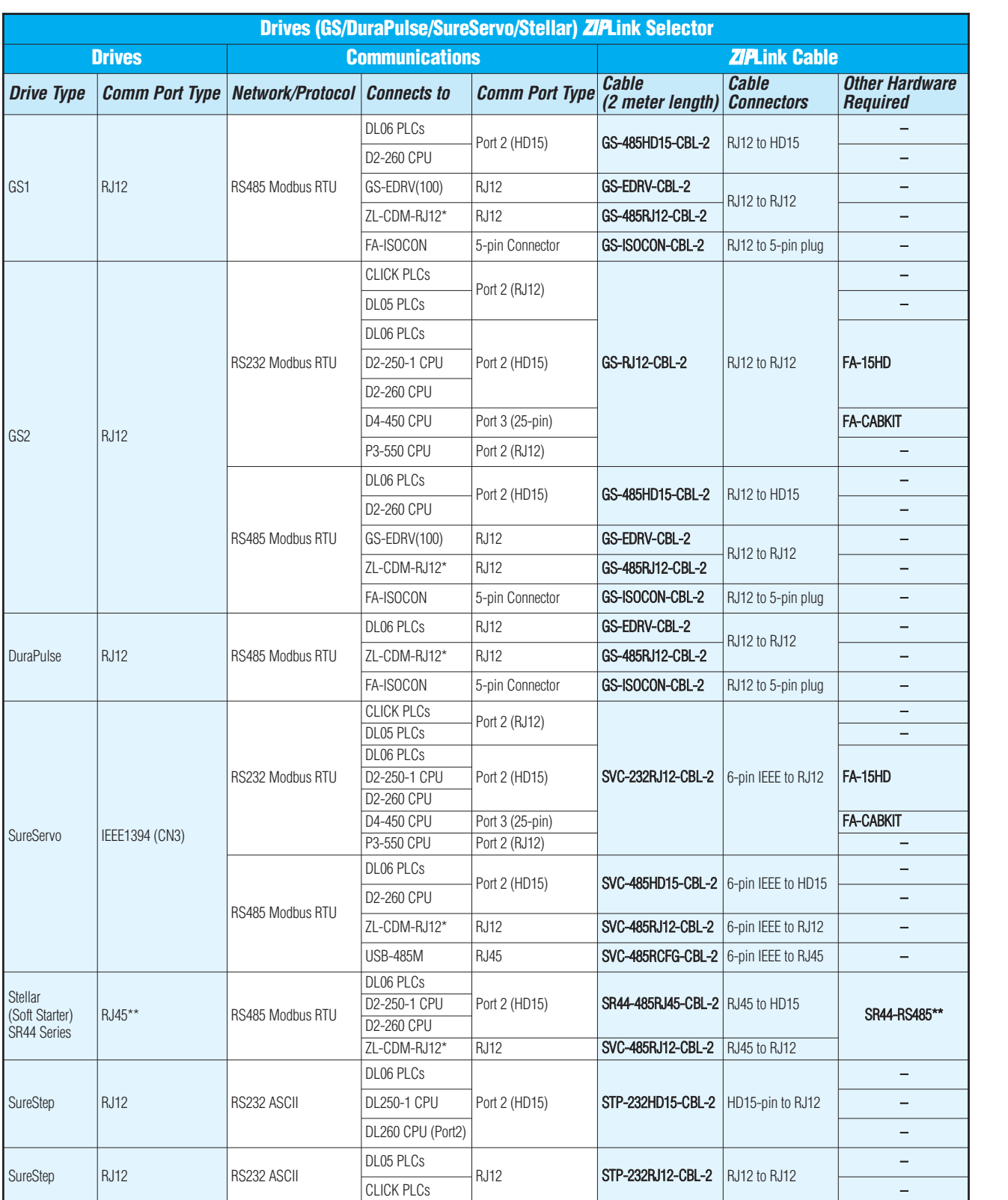

*\* When using the ZL-CDM-RJ12\* ZIPLink Communication Distribution Module, replace the \* with the number of RJ12 ports, \* = X4 for four ports, \* = X10 for ten ports. (ex. ZL-CDM-RJ12x4 or ZL-CDM-RJ12x10)*

*\*\* The SR44-RS485 Communications Adapter must be installed for RS485 communications with the Stellar soft starters.*

Volume

Index

Part # Index

Motors & Gearbox Steppers/ Servos Motor Controls Proximity Sensors Photo **Sensors** Limit Switches **Encoders** Current Sensors Pressure Sensors Temperature Sensors Pushbuttons<br>Lights Process Relays/ Timers Comm. Terminal Blocks & Wiring Power Circuit Protection **Enclosures** Tools Pneumatics Appendix Product

Company Information

Systems Overview

Field I/O Software

C-more & other HMI Drives

Soft Starters

Programmable Controllers